# Impostazioni di complessità della password sugli switch serie Sx500 impilabili  $\overline{a}$

## **Obiettivo**

La complessità della password è necessaria per rendere la password configurata più sicura. Lo scopo di questo documento è quello di aiutare a configurare le impostazioni di resistenza della password sugli switch serie Sx500 impilabili.

### Dispositivi interessati

·Switch Stack Serie Sx500

## Versione del software

•1.3.0.62

#### Impostazioni di complessità password

Passaggio 1. Accedere all'utility di configurazione basata sul Web e scegliere Sicurezza > Lunghezza password. Viene visualizzata la pagina Password Strength:

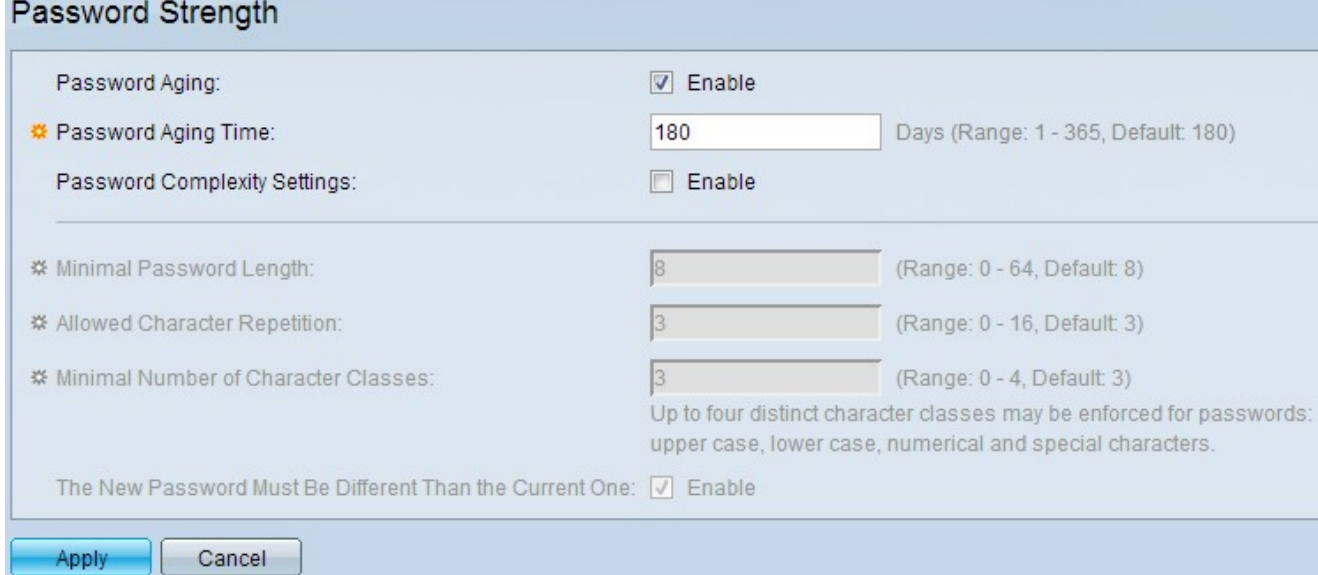

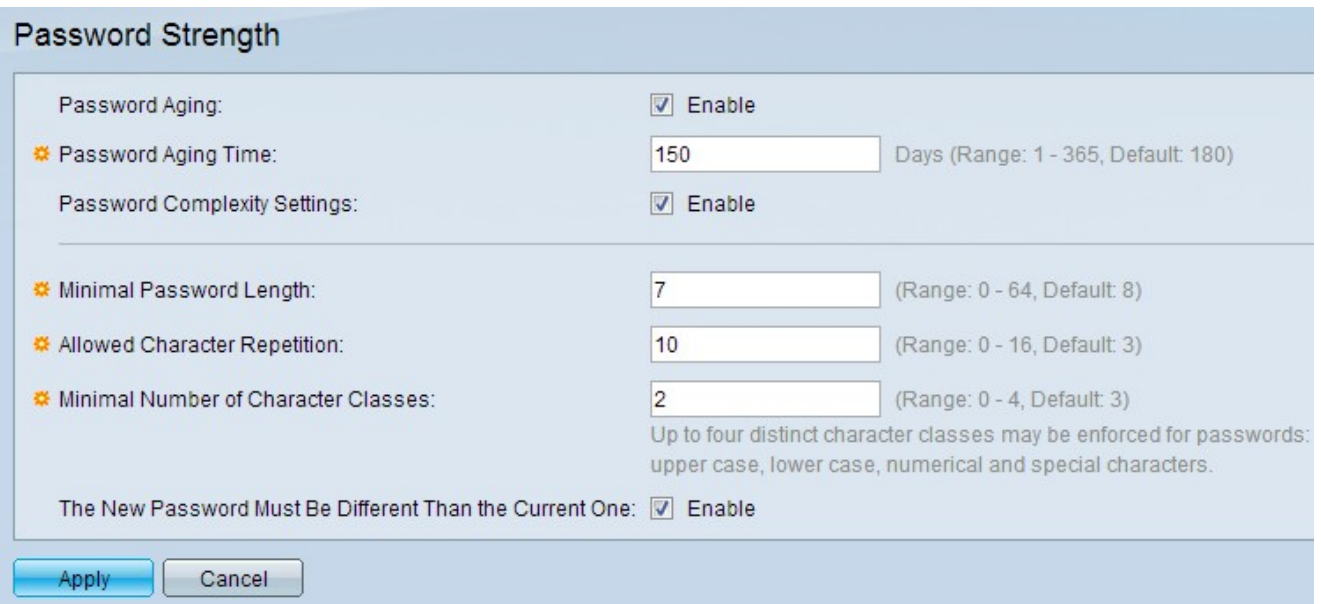

Passaggio 2. Nel campo Scadenzario password, selezionare la casella di controllo Abilita per richiedere all'utente di modificare la password alla scadenza del periodo di permanenza della password.

Passaggio 3. Nel campo Durata password immettere il numero di giorni che possono trascorrere prima che all'utente venga richiesto di modificare la password.

Passaggio 4. Nel campo Impostazioni complessità password, selezionare la casella di controllo Abilita per abilitare le regole di complessità per le password.

Passaggio 5. Nel campo Lunghezza minima password, immettere un valore per la lunghezza minima dei caratteri richiesta nella password. Deve essere compreso tra 0 e 64 ed è impostato come 8 per impostazione predefinita.

Passaggio 6. Nel campo Numero minimo di classi di caratteri, assegnare un valore per il numero minimo di classi di caratteri richiesto in una password. Per impostazione predefinita, il valore è 3. Le classi sono di quattro tipi: caratteri maiuscoli, minuscoli, numerici e speciali.

Passaggio 7. (Facoltativo) Per richiedere che la nuova password sia diversa dalla password corrente, selezionare la casella di controllo Abilita nel campo La nuova password deve essere diversa da quella corrente.

Passaggio 8. Fare clic su Applica.